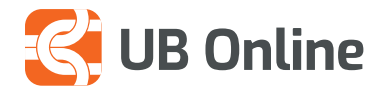

# PAGUAJ FATURAT

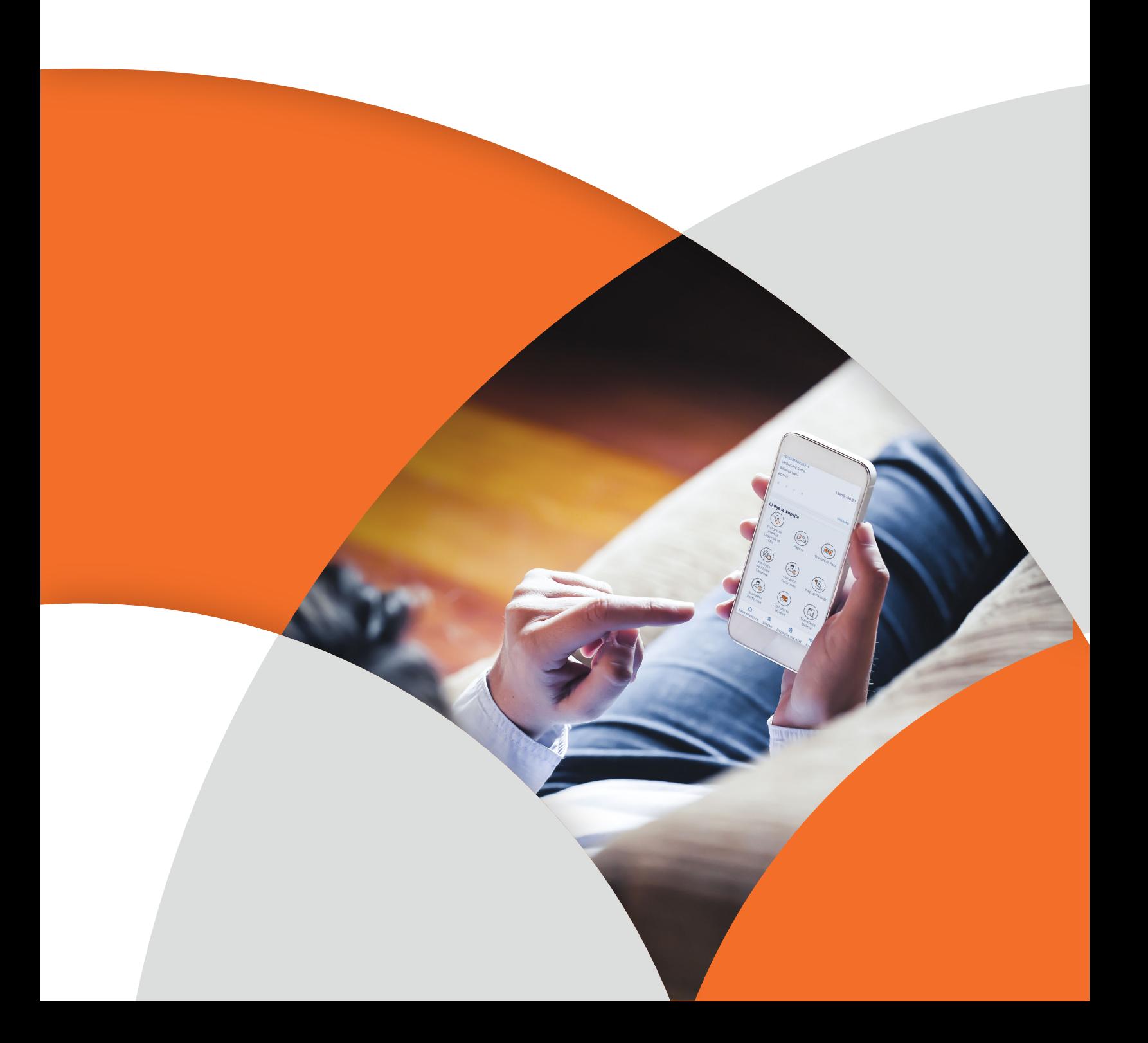

### PAGUAJ FATURAT

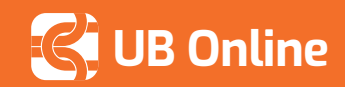

### **Paguaj Faturat**

Vetëm në pak minuta ju mund të paguani faturat tuaja mujore direkt nga UB online pa patur nevojë të shkoni në degët e bankës apo në sportelet e institucioneve të tjera. Duke përdorur UB online ju shmangni rradhat, kurseni kohë duke lehtësuar përditshmërinë tuaj.

#### **Ju mund të paguani:**

- $\triangleright$  Faturat e dritave
- $\triangleright$  Faturat e ujit
- $\triangleright$  Gjobat e makinave
- $\triangleright$  Pagesa tatimore ose pagesa të ndryshme drejt institucioneve që njihen si Pagesa Thesari, etj.

*\*Ju mund të nisni një pagesë për një faturues vetëm pasi ta keni regjistruar atë. Faturuesi duhet të jetë fillimisht i mirëmbajtur nga banka.* 

#### **Si të hyni?** *Faqe Kryesore > Lidhje të Shpejta > Paguaj Fatura*

\*Përpara se të paguani faturë, duhet që të regjistroni faturuesin, opsion të cilin e gjeni tek Manaxho faturures.

- **1. Kategoria e Faturuesit,** zgjidh kategorinë që i perket faturës suaj.
- **2. Emri i Faturuesit**, zgjidh faturuesin e regjistruar për të kryer pagesën.
- **3. Numri i Kontratës tek Faturuesi,** numri unik që ju identifikon tek faturuesi. Zakonisht i referohet numrit të kontratës për pagesat e faturave të dritave/ujit ose NIPT apo Numrit Personal për pagesat e Thesarit, Tatimeve apo Doganave
- **4. Kodi i Institucionit (vetëm për pagesat e Thesarit),** vendosni kodin e insitucionit si paraqitet nga vetë insitucioni në faturë.
- **5.** Në fushën **Kodi i Llogarisë (vetëm për pagesat e Thesarit),** vendosni kodin e llogarisë si paraqitet nga vetë insitucioni në faturë.
- **6.** Klikoni **Shto** për të vazhduar me transaksionin ose Anullo për të anulluar transaksionin.
- **7. Verifiko te Dhenat.** Kontrolloni detajet klikoni **Konfirmo** ose **Kthehu** per te modifikuar detajet e faturuesit
- **8.** Klikoni **Paguaj Tani** për të kryer pagesën ose **Më shumë opsione pagesash** per te procesuar pagesa faturash apo transferta

#### **Përpara se të paguani faturë, duhet që të regjistroni faturuesin, opsion të cilin e gjeni tek Manaxho faturues.**

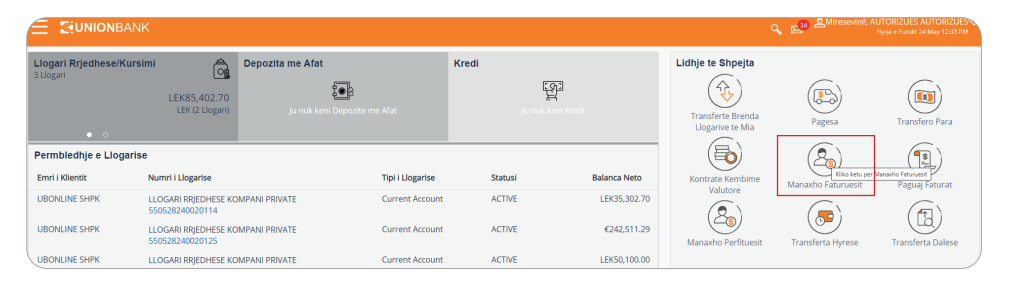

**Klikoni këtu për të parë një video ilustruese**

SHIKO VIDEON

**DUHET TË PAGUASH FATURAT** PA DALË NGA SHTËPIA?

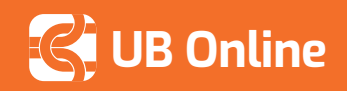

## **CONSERVERS** UB Online **PAGUAJ FATURAT**

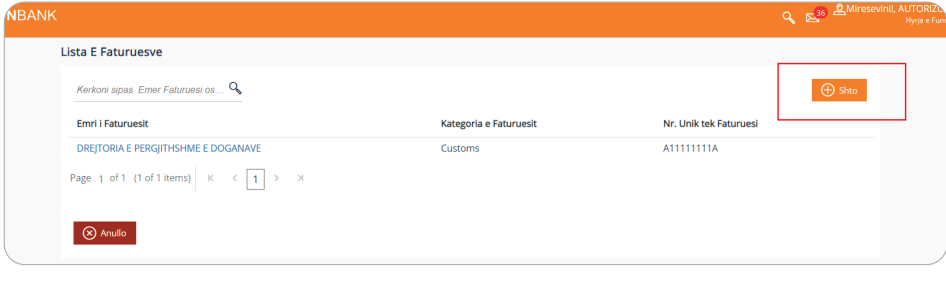

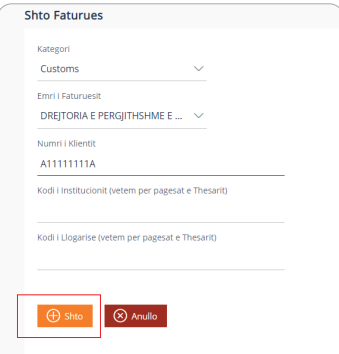

Detajet e mëposhtme jepen në rastin kur niset nje pagesë faturash.

- Zgjidh Faturues
- Shuma
- Numri i llogarisë që do të debitohet
- Përshkrimi i veprimit

Një numër reference do të gjenerohet pas kryerjes së transaksionit.

Pasi keni regjistuar përfituesin ju mund të paguani çdo muaj faturat vetëm me dy hapa, pasi të dhënat e faturës gjenerohen automatikisht:

- **1. Kërko faturues**
- **2. Kërko faturë**

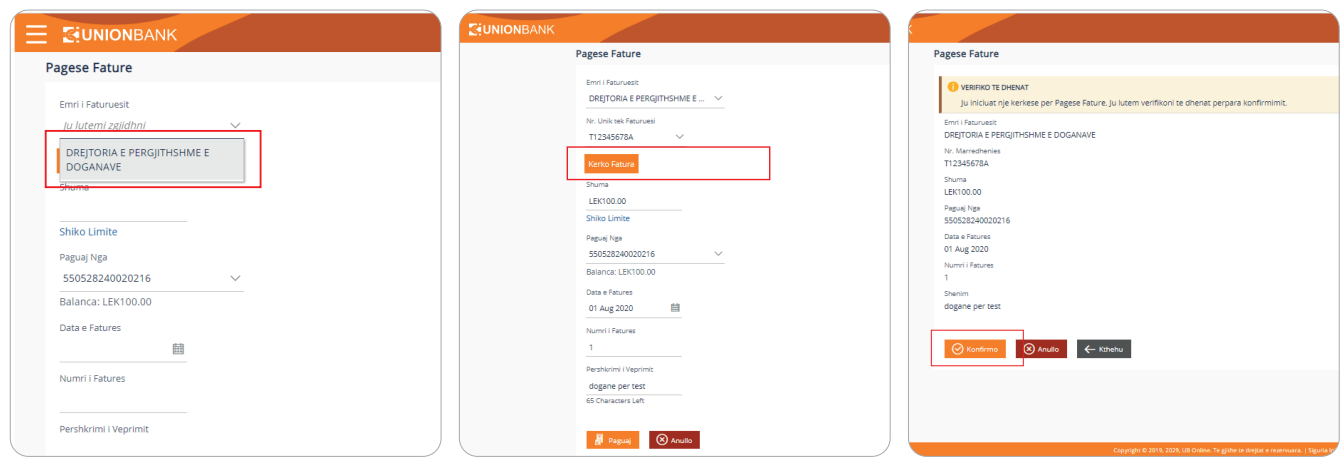

#### **Modifiko faturues**

Duke përdorur këtë opsion ju mund të modifikoni detajet e faturuesit.

**Si të hyni?** *Faqe Kryesore > Lidhje të Shpejta > Manaxho Faturues > Lista e Faturuesit > Modifiko*

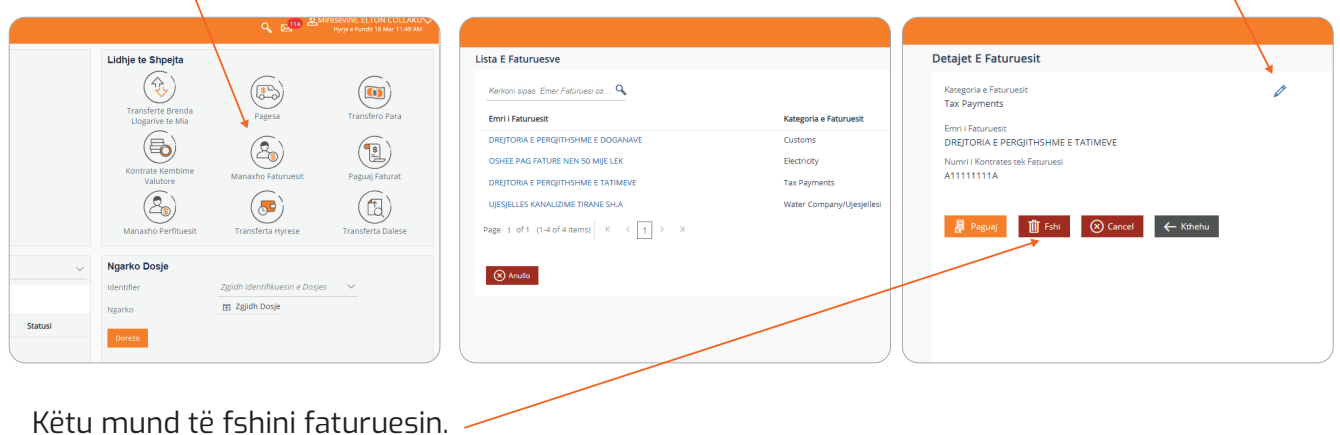